Standard Field Bus Gateway for Safety Compact Controller

# PROTECT-PSC Universal-Gateway

**Instruction Manual** 

ELAN Schaltelemente GmbH & Co. KG

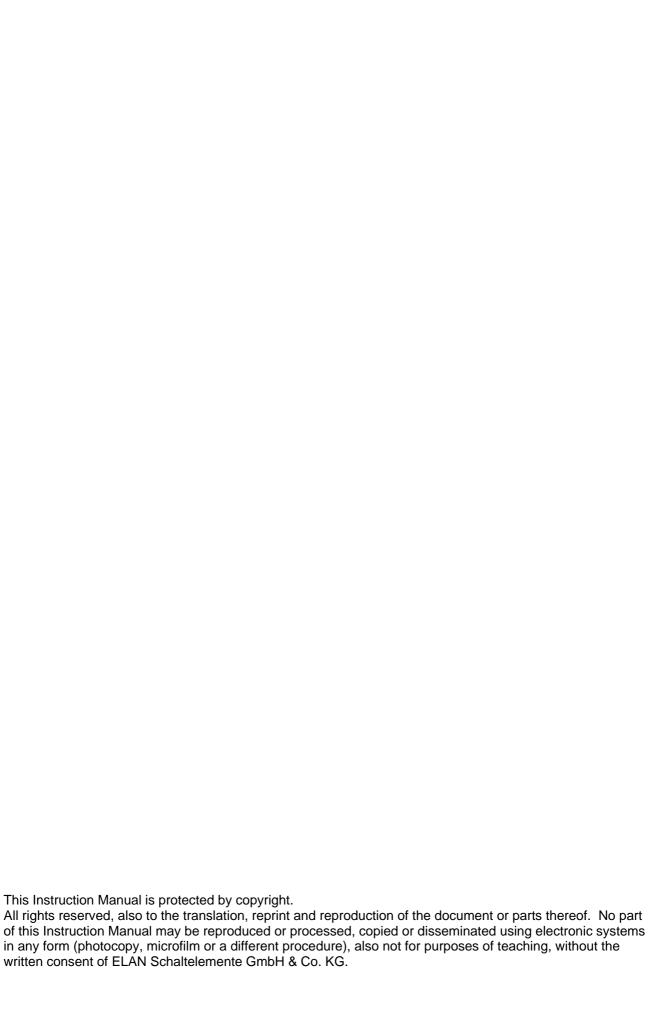

#### **Preface**

Thank you for deciding in favour of our programmable safety controller.

This Instruction Manual contains a description of PROTECT-PSC Universal-Gateway with the currently available standard field bus connections.

Descriptions, technical correlations, details on external control units, installation and operating information or similar have been provided to the best of our knowledge. However, this does not mean that warranted characteristics or other properties under liability law may be assumed which extend beyond the "General Terms of Delivery for Products and Services of the Electrical Industry". We trust you will understand that the user must therefore check our information and recommendations before using the equipment.

In order to guarantee the safe operation of the products these and all associated instruction manuals must be read thoroughly and understood. They must be stored in a safe place after reading and be accessible at the workplace at any time.

Please ensure that this Instruction Manual is made accessible to the end users of the equipment.

We reserve the right to modify specifications and similar for the purpose of technical extension/improvement.

We would like to point out that, under the provisions of the law on foreign currency and commercial transactions, an export approval is to be obtained from the Japanese Government for the export of products and services for strategic use.

In the event of a defect occurring within the warranty period for which the manufacturer is responsible, the repair or replacement of the defective part shall be performed at our discretion and at our expense. We trust you will understand that the manufacturer is not liable for damage of a direct or indirect nature for which others are responsible.

The reproduction of names, trade names, trademarks etc. in this Instruction Manual, even if not especially marked as such, shall not entitle the user to assume that such names are viewed as free within the meaning of trademark and brand protection law and may therefore be used by anyone.

Subject to technical amendments and error. The data used in this document are carefully checked for typical standard values.

# **Table of Contents**

| 1 | Ove  | rview                                                       | 1–1            |
|---|------|-------------------------------------------------------------|----------------|
|   | 1.1  | Preliminary Remarks                                         | 1–2            |
|   | 1.2  | Definition of Terms                                         | 1–2            |
|   | 1.3  | Structure of the Document                                   | 1–3            |
|   | 1.4  | Product Description                                         | 1–4            |
|   | 1.5  | Mode of Operation                                           | 1–5            |
|   | 1.6  | Safety Function                                             | 1–5            |
| 2 | Imp  | ortant Information                                          | 2–1            |
|   | 2.1  | Safety Warnings                                             | 2–2            |
|   | 2.2  | Correct Use                                                 | 2–5            |
| 3 | Syst | tem Description                                             | 3–1            |
|   | 3.1  | Overview                                                    | 3–2            |
|   | 3.2  | Power Supply                                                | 3–4            |
|   | 3.3  | Connection of a Standard Field Bus Adapter (Bus Coupler)    | 3–5            |
|   | 3.4  | Connection of Power Supply                                  | 3–14           |
|   | 3.5  | Connection SN-I/F (PROTECT-PSC)                             | 3–14           |
|   | 3.6  | Displays / Display Area                                     | 3–15           |
|   | 3.7  | Operating Elements / Operating Area                         | 3–16           |
| 4 | Inst | allation / Project Planning                                 | 4–1            |
|   | 4.1  | Assembly                                                    | 4–2            |
|   | 4.2  | Wiring                                                      | 4–6            |
| 5 | Prog | gramming / Parameter Assignment                             | 5-1            |
|   | 5.1  | Overview                                                    | 5-2            |
|   | 5.2  | Memory Mapping in the PROTECT-PSC                           | 5-2            |
|   | 5.3  | Memory Mapping in External Systems                          | 5-2            |
|   | 5.4  | Configuration of the PROTECT-PSC Universal-Gateway in the T | arget System5- |
| 6 | Ann  | ех                                                          | 6-1            |
|   | 6.1  | Technical Data                                              | 6-2            |
|   | 6.2  | Considered Standards                                        | 6-3            |
|   | 6.3  | Literature References                                       | 6-3            |

# **List of Figures:**

| Figure 1-1   | Page layout of the document                                          | 1–3  |
|--------------|----------------------------------------------------------------------|------|
| Figure 3-1   | Basic module structure                                               | 3–3  |
| Figure 3-2   | Front view bus coupler PROFIBUS DP V1                                | 3-5  |
| Figure 3-3   | Front view bus coupler DeviceNet                                     |      |
| Figure 3-4   | Front view bus coupler CANopen                                       | 3-7  |
| Figure 3-5   | Front view bus coupler Modbus RTU                                    | 3-8  |
| Figure 3-6   | Front view bus coupler Modbus TCP                                    |      |
| Figure 3-7   | Front view bus coupler PROFINET IO                                   | 3-10 |
| Figure 3-8   | Front view bus coupler EtherNet / IP                                 |      |
| Figure 3-9   | Front view bus coupler EtherCAT                                      | 3–12 |
| Figure 3-10  | Front view bus coupler CC-Link                                       | 3–13 |
| Figure 3-11  | Front view plug power supply                                         |      |
| Figure 3-12  | Front view plug SN-I/F (PROTECT-PSC)                                 | 3–14 |
| Figure 3-13  | Displays of the gateway                                              |      |
| FFigure 3-14 | DIP switches                                                         | 3–16 |
| Figure 4-1   | Installed position and position of the PROTECT-PSC Universal-Gateway | 4-2  |
| Figure 4-2   | Assembly of a module (1/3)                                           |      |
| Figure 4-3   | Assembly of a module (2/3)                                           | 4–4  |
| Figure 4-4   | Assembly of a module (3/3)                                           | 4–5  |
| Figure 4-5   | Dismantling of a module                                              | 4–5  |
| Figure 4-6   | SN-I/F communication cable                                           |      |
| Figure 4-7   | Connection of the Universal-Gateway to the power module              | 4–8  |
|              |                                                                      |      |

# **List of Tables:**

| Table 3-1 | Product range                                         | 3–2  |
|-----------|-------------------------------------------------------|------|
| Table 3-2 | Product range Technical data of the gateway module    | 3–4  |
| Table 3-3 | States of the status LEDs                             | 3–15 |
| Table 3-4 | DIP switch (8)                                        | 3–16 |
| Table 3-5 | DIP switches (1-7) – setting of the bus address       | 3–16 |
| Table 3-6 | DIP switches (1-2) – number of I/Os to be transferred | 3–17 |
| Table 3-7 | Status bits of the PROTECT-PSC                        |      |
| Table 3-8 | DIP switches (3-7) – transmission parameters          | 3–18 |
| Table 4-1 | Admissible ambient conditions                         | 4–2  |
| Table 4-2 | Connector strips used for the modules                 | 4–6  |
| Table 5-1 | Assignment of the "EL" memory area                    | 5-2  |
| Table 6-1 | General technical data for all modules                | 6-2  |
| Table 6-2 | Electromagnetic compatibility                         |      |
| Table 6-3 | Considered standards                                  | 6-3  |
|           |                                                       |      |

# 1 Overview

This chapter describes the structure of the Instruction Manual, and describes in brief the basic mode of operation and the structure of the PROTECT-PSC Universal-Gateway.

| 1.1 | Preliminary Remarks 1–2 |                        |     |
|-----|-------------------------|------------------------|-----|
| 1.2 | Definition of Terms 1-  |                        | 1–2 |
| 1.3 | Stru                    | cture of the Document  | 1–3 |
|     | 1.3.1                   | Page Layout            | 1–3 |
|     | 1.3.2                   | Explanation of Symbols | 1–4 |
| 1.4 | Proc                    | luct Description       | 1–4 |
| 1.5 | Mod                     | e of Operation         | 1–5 |
|     | 1.5.1                   | Hardware               | 1–5 |
|     | 1.5.2                   | Software               | 1–5 |
| 1.6 | Safe                    | ty Function            | 1–5 |

# 1.1 Preliminary Remarks

We have prepared this document with due care to the best of our knowledge and belief. Despite careful checking, the possibility of it containing one or two errors cannot be ruled out, however.

Before reading this Instruction Manual thoroughly, please read through Chapter 2 carefully. Understanding the information and procedures described in this chapter is essential for the correct use of the PROTECT-PSC Universal-Gateway described in the following. Please always remember that faulty installation or programming can lead to serious injuries/damage to man and machine.

The terms and abbreviations used in this document are standard terms used in electrical engineering insofar as not described in more detail.

The basic operating functions of a computer with Microsoft Windows operating system (as from Windows 2000) are assumed as generally known.

## 1.2 Definition of Terms

The definition of the terms and abbreviations used most frequently in this document are described below.

**Module** In this document a module is described as an individual

physical unit which is part of the PROTECT-PSC safety

compact controller.

Active module A module which is actively involved in the change of state

of the PROTECT-PSC (corresponding to active compo-

nents in electronics).

Assembly An assembly consists of several individual modules.

Standard field bus
Network interface for communication with standard field

Adapter / Bus coupler bus

**Channel** A physical input or output of a module

A contact Name of an NO contact

B contact Name of an NC contact

**User program** The control program of the PROTECT-PSC created by

the programmer

**PS program** The user program for the safety-oriented applications in

the CPU module for processing of the safe I/O modules

**PN program** The user program for non safety-oriented (operational)

applications in the CPU module for the processing of op-

erational I/O modules

**PSV** The PSV (Program Specific Value) is the hash total of the

user program.

Firmware FB Secure function block in the PROTECT-PSC

**FB library** Library of function blocks

**Authorised person** Person from the group of persons described more closely

in Chapter 2.1.4

Cat Abbreviation for category (B, 1 to 4 in accordance with

DIN EN 954-1)

PL Performance Level, see DIN EN ISO 13849-1SIL Safety Integrity Level, see DIN EN 61508

# 1.3 Structure of the Document

This Manual is subdivided into 7 chapters. There is an additional Table of Contents preceding every chapter in which the individual sections are shown separately.

# 1.3.1 Page Layout

All pages have the same layout in principle.

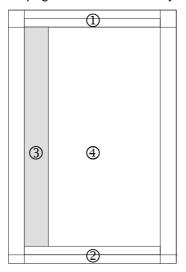

Figure 1-1 Page layout of the document

#### ① Headline

The number and the name of the respective chapter are located top-right and top-left respectively.

# ② Baseline

The document name, version number and creation date are located bottom left. The page number within the chapter is shown bottom right.

# 3 Margin

This area contains important information, cross-references to other parts of the text and bibliographic references and the information content of text passages.

## Text / Pictures / Tables

Texts, pictures and tables are named within a chapter with the chapter number and an additional index and, if necessary, a brief accompanying text.

## 1.3.2 Explanation of symbols

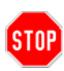

#### Safety warnings

Text passages with a STOP symbol contain important warnings which must be heeded under all circumstances. Failure to heed these warnings may place the controller in a state which no longer provides adequate protection for man and/or machine. Please read through such text sections with particular care.

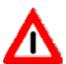

#### Warnings

A CAUTION sign gives you important information and warnings which guarantee the trouble-free operation of the PROTECT-PSC Universal-Gateway. Failure to heed these warnings does not restrict the safe operation of the PROTECT-PSC.

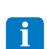

#### Information

This symbol indicates useful information intended to facilitate the commission-ing/servicing of the PROTECT-PSC Universal-Gateway or to provide a deeper insight into the mode of operation of the gateway.

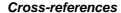

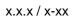

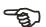

This symbol refers to other text passages within the document which contain additional information. The first digit describes the chapter and the second the page within the chapter.

#### Additional information

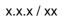

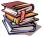

This symbol refers to external literature that contains additional information on a specific topic. You will find the exact title of the additional information in the Annex (Chapter 6.3) using the number next to the symbol.

# 1.4 Product Description

The PROTECT-PSC Universal-Gateway is an additional module to the PROTECT-PSC safety compact controller to facilitate the non safety-oriented data exchange via a standard field bus with other control and operating units. Using this module an adjustable number of I/O data can be transferred in both directions.

# 1.5 Mode of Operation

#### 1.5.1 Hardware

The PROTECT-PSC Universal-Gateway has two interfaces. The first creates the connection to the safety compact controller PROTECT-PSC and the second is the standard field bus adapter (see further below).

Adjustments are made using DIP switches which are accessible on the front side.

There are also 2 bicolour LEDs which signalise operating status and errors.

#### 1.5.2 Software

The programmer describes or reads EL flags in his PROTECT-PSC user program, the values/status of which are transferred via the PROTECT-PSC Universal-Gateway via the standard field bus to other bus participants and vice versa.

The gateway appears as so-called slave at the standard field bus. The participant address and a few bus settings may be set using the DIP switches on the front side depending on bus type.

# 1.6 Safety Function

No safety functions may be realised using the PROTECT-PSC Universal-Gateway because a transmission of safety-oriented data by a standard field bus does not satisfy the requirements placed on a safety field bus.

# 2 Important Information

This chapter contains important warnings and information for the safe and correct use of the PROTECT-PSC Universal-Gateway.

| 2.1 | Safet | y Warnings                                 | 2–2 |
|-----|-------|--------------------------------------------|-----|
|     | 2.1.1 | Definitions                                | 2–2 |
|     | 2.1.2 | Danger through Misuse                      | 2–2 |
|     | 2.1.3 | Dangers from Modification and Retrofitting | 2–2 |
|     | 2.1.4 | Authorised Persons                         | 2–2 |
|     | 2.1.5 | Electrical Connections                     | 2–3 |
|     | 2.1.6 | Shock-Hazard Protection                    | 2–4 |
|     | 2.1.7 | Maintenance                                | 2-4 |
|     | 2.1.8 | Disposal                                   | 2–4 |
|     | 2.1.9 | Liability                                  | 2–4 |
| 2.2 | Corre | ect Use                                    | 2–5 |
|     | 2.2.1 | Application                                | 2–5 |
|     | 2.2.2 | Categories, Prototype Tests etc.           | 2–5 |

# 2.1 Safety Warnings

## Graded safety warnings

Safety warnings are marked in this Instruction Manual by a symbol and the keyword CAUTION or WARNING in the margin of the page. The safety warnings are printed in bold type and in a box.

#### 2.1.1 Definitions

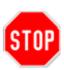

# Safety warnings

Text passages with a STOP symbol contain important warnings which must be heeded under all circumstances. Failure to heed these warnings may place the controller in a state which no longer provides adequate protection for man and/or machine. Please read through such text sections with particular care.

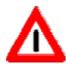

## Warnings

A CAUTION sign gives you important information and warnings which guarantee the trouble-free operation of the PROTECT-PSC Universal-Gateway. Failure to heed these warnings does not restrict the safe operation of the PROTECT-PSC.

## 2.1.2 Danger through Misuse

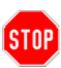

The consequences of incorrect use (see Chapter 2.1.9 and 2.2) may be personal injury to the user or third parties as well as damage to the controller, the product or environmental damage. Only use the PROTECT-PSC Universal-Gateway for its intended purpose!

#### 2.1.3 Dangers from Modification and Retrofitting

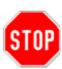

The PROTECT-PSC Universal-Gateway has been designed and constructed by us to operate safely.

It is not therefore permitted to make modifications or to retrofit the equipment.

This may affect the correct operation of the PROTECT-PSC Universal-Gateway with the consequence of personal injury, property or environmental damage and loss of any liability.

# 2.1.4 Authorised Persons

Only sufficiently qualified and instructed persons may operate the PROTECT-PSC Universal-Gateway!

The user software may only be handled and modified by authorised and instructed persons (programmers)!

An electrical technician must perform commissioning!

Important Information 2

Only qualified personnel may perform service, maintenance, troubleshooting and error correction work!

## Operator

An operator is a duly instructed person.

The operator switches the system on and off.

The operator is the actual beneficiary of the safety function.

# **Programmer**

The programmer is a specially authorised and instructed person.

The programmer

- · creates or
- modifies

the user programs

#### Commissioner

The commissioner is an electrical technician.

The commissioner

- performs commissioning under increased safety measures,
- · sets the device parameters and
- · performs the requisite tests.

#### Maintenance technician

The maintenance technician is a qualified skilled worker. He

- services the electrical and mechanical components of the controller,
- performs maintenance work, and
- looks for errors and eliminates them.

#### 2.1.5 Electrical Connections

The PROTECT-PSC Universal-Gateway must be connected to an electrical power supply.

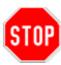

CAUTION: electrical voltage

An electrician must connect the system to the mains.

The power supply (24 VDC) of the PROTECT-PSC Universal-Gateway and all components electrically connected to the gateway must satisfy DIN EN 61000-6-2 and one of the following requirements:

Safety mains transformer to DIN EN 61558/VDE 0570 Part 2-6: "Special Requirements Placed on Safety Transformers for General Applications (IEC 61558-2-6:1997)"

Switching mains pack according to DIN EN 60950-1: "Equipment of Information Technology Safety" and in accordance with DIN EN 50178: "Equipment of Heavy Current Equipment with Electronic Resources". Furthermore the power pack must be suitable to supply SELV power circuits in accordance with DIN EN 60950-1.

The mains must be appropriately fused!

The information in Chapters 3 to 5 must be taken into consideration in particular for the operation of the PROTECT-PSC Universal-Gateway.

6.1.2 / 6-2

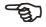

The PROTECT-PSC Universal-Gateway satisfies the pertinent provisions of the EMC Directive.

#### 2.1.6 Shock-Hazard Protection

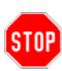

The PROTECT-PSC Universal-Gateway is intended for use in control circuits to DIN EN 60204 for a rated voltage of 24 VDC. The appropriate requirements placed on shock hazard protection must be satisfied for the applications.

For reasons of shock hazard protection, all connections must be assigned to the appropriate mating connectors.

#### 2.1.7 Maintenance

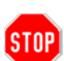

#### Maintenance work

Incorrect maintenance could lead to death, injury, damage or environmental damage. Only qualified persons may perform maintenance, troubleshooting and error elimination work! Switch off the power supply to the PROTECT-PSC Universal-Gateway! Directly after completing maintenance work replace all protective cladding and safety equipment and check that they function correctly!

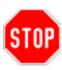

# Spare parts

The use of unsuitable spare parts could lead to death, injury, damage or environmental damage. Spare parts must comply with the technical requirements of the manufacturer. Only use original ELAN spare parts!

## 2.1.8 Disposal

Electrical waste (components, screens etc.) can damage the environment. Dispose of electrical resources correctly or commission a specialised company to do so!

#### 2.1.9 Liability

The contents of the following Instruction Manual are subject to technical modification which may arise particularly due to constant development of the products from ELAN. ELAN assumes no liability for any printing errors or any other inaccuracies which may be contained in this Instruction Manual unless these are serious faults which ELAN demonstrably already knew about. The applicable national and international standards and provisions must be observed under all circumstances in addition to the instructions contained in the Instruction Manual.

Important Information 2

#### NB

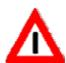

# Incorrect use/liability exclusion

ELAN shall not be liable for damage caused through incorrect use or application of the products.

The exact knowledge of the contents of this Instruction Manual is similarly viewed to be correct use. In particular, the information and safety warnings contained in this Instruction Manual must be heeded.

If products are used in connection with other components such as safety modules, controllers or sensors, the respective user information must be heeded.

#### 2.2 Correct Use

#### 2.2.1 Application

The PROTECT-PSC Universal-Gateway is an additional module in order to transport exclusively non safety-oriented information of the PROTECT-PSC safety compact controller from and to a standard field bus.

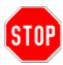

Design, implementation and operating errors may affect the correct operation of the PROTECT-PSC Universal-Gateway, resulting in injury, damage or environmental damage. This is why only sufficiently qualified persons may operate the PROTECT-PSC Universal-Gateway!

The PROTECT-PSC Universal-Gateway is exclusively intended for use in machines within the scope of DIN EN 60204-1 (Electrical Equipment of Machinery).

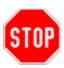

Additional requirements arising from other provisions and regulations are not necessarily satisfied by the PROTECT-PSC Universal-Gateway.

The PROTECT-PSC Universal-Gateway may not be used in potentially explosive areas.

#### 2.2.2 Categories, Prototype Tests etc.

Not applicable –

This chapter describes the individual components of the PROTECT-PSC Universal-Gateway.

| 3.1 | Over  | view                                                  | 3–2  |
|-----|-------|-------------------------------------------------------|------|
|     | 3.1.1 | Product Range                                         | 3–2  |
|     | 3.1.2 | Module Structure                                      | 3–3  |
| 3.2 | Pow   | er Supply                                             | 3–4  |
|     | 3.2.1 | General Description                                   | 3–4  |
|     | 3.2.2 | Technical Data                                        | 3–4  |
|     | 3.2.3 | External Power Supply Units                           | 3–4  |
| 3.3 | Con   | nection of a Standard Field Bus Adapter (Bus Coupler) | 3–5  |
|     | 3.3.1 | PROFIBUS DP V1                                        | 3–5  |
|     | 3.3.2 | DeviceNet                                             | 3–6  |
|     | 3.3.3 | CANopen                                               | 3–7  |
|     | 3.3.4 | Modbus RTU                                            | 3–8  |
|     | 3.3.5 | Modbus TCP                                            | 3–9  |
|     | 3.3.6 | PROFINET IO                                           | 3–10 |
|     | 3.3.7 | EtherNet / IP                                         | 3–11 |
|     | 3.3.8 | EtherCAT                                              | 3–12 |
|     | 3.3.9 | CC-Link                                               | 3–13 |
| 3.4 | Con   | nection of Power Supply                               | 3–14 |
| 3.5 | Con   | nection SN-I/F (PROTECT-PSC)                          | 3–14 |
| 3.6 | Disp  | lays / Display Area                                   | 3–15 |
| 3.7 | Ope   | rating Elements / Operating Area                      | 3–16 |
|     | 3.7.1 | DIP Switches                                          | 3–16 |
|     | 3.7.2 | Operation                                             | 3–16 |

# 3.1 Overview

# 3.1.1 Product Range

| Component                  | Name                                                                                                    | Description                                                                                                    |
|----------------------------|----------------------------------------------------------------------------------------------------|----------------------------------------------------------------------------------------------------|
| Gateway                    | <ul> <li>PROTECT-PSC-UNI-GATEWAY PROFIBUS DP VI</li> <li>PROTECT-PSC-UNI-GATEWAY DEVICENET</li> <li>PROTECT-PSC-UNI-GATEWAY CANOPEN</li> <li>PROTECT-PSC-UNI-GATEWAY MODBUS RTU</li> <li>PROTECT-PSC-UNI-GATEWAY MODBUS TCP</li> <li>PROTECT-PSC-UNI-GATEWAY PROFINET IO</li> <li>PROTECT-PSC-UNI-GATEWAY ETHERNET IP</li> <li>PROTECT-PSC-UNI-GATEWAY ETHERCAT</li> <li>PROTECT-PSC-UNI-GATEWAY</li> </ul> | Article No.: 1209346  Article No.: 1209347  Article No.: 1209350  Article No.: 1209349  Article No.: on request  Article No.: 1209352  Article No.: 1209353  Article No.: 1209351 |
| D .:                       | CC-LINK Phoenix FRONT-MSTB 2,5/ 3-ST-                                                                                                    |                                                                                                    |
| Power connection           | 5,08                                                                                                    |                                                                                                    |
| Communication connection   | Phoenix FRONT-MSTB 2,5/4-ST-5,08                                                                                                    |                                                                                                    |
| SN-I/F communication cable | Part of scope of delivery                                                                                                    | Communication cable between PRO-<br>TECT-PSC safety compact controller<br>and PROTECT-PSC Universal-<br>Gateway                                                                   |

Table 3-1 Product Range

Information on the individual modules can be found in the following chapters.

# 3.1.2 Module Structure

The module has a plastic housing made of PPE. It has an installed width of 45mm. There is a slot on the back for mechanical fixing. The front area is subdivided into a display area, a connection area and an operating area.

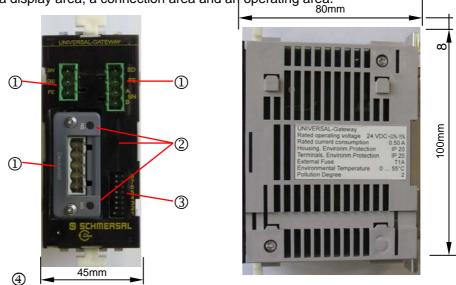

Figure 3-1 Basic module structure

# ① Connection area:

- Standard field bus adapter (bus coupler)
- Power supply
- SN-I/F (PROTECT-PSC)

# ② Display area for:

- · error messages
- communication

# 3 Operating area for:

• DIP switch address setting etc.

# Module width

• 45mm

#### 3.2 **Power Supply**

#### 3.2.1 **General Description**

The supply voltage for the PROTECT-PSC Universal-Gateway is 24 volt DC.

#### 3.2.2 **Technical Data**

| Position            | Description                   |
|---------------------|-------------------------------|
| Name                | PROTECT-PSC Universal-Gateway |
| Supply voltage      | 24 Volt DC +20 % -15%         |
| Power consumption   | 0.5 A                         |
| Wattage             | max. 12 W                     |
| Fusing              | external slow glow fuse 0.5A  |
| Dimensions / weight | 30×100×80 (B/H/D) / 280g      |

Table 3-2 Technical data of the gateway module

#### **External Power Supply Units** 3.2.3

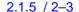

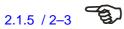

The power supply units used for power supply must comply with the requirements of DIN EN 61000-6-2 and the requirements set out in chapter 2.1.5.

# 3.3 Connection of a Standard Field Bus Adapter (Bus Coupler)

The standard field bus adapter (bus coupler) provides the physical connection to the respective standard field buses. The connection is made typically via a network-specific plug and cable.

# 3.3.1 PROFIBUS DP V1

# **Front View**

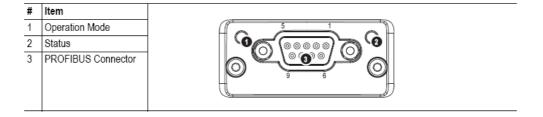

# **Operation Mode**

| State                    | Indication                   | Comments                                |
|--------------------------|------------------------------|-----------------------------------------|
| Off                      | Not online / No power        | -                                       |
| Green                    | On-line, data exchange       | -                                       |
| Flashing Green           | On-line, clear               | -                                       |
| Flashing Red (1 flash)   | Parametrization error        | See 2-7 "Parametrization Data Handling" |
| Flashing Red (2 flashes) | PROFIBUS Configuration error | See 2-8 "Configuration Data Handling"   |

#### Status

| State               | Indication                               | Comments                                   |
|---------------------|------------------------------------------|--------------------------------------------|
| Off                 | No power or not initialised              | Anybus state = 'SETUP" or 'NW_INIT'        |
| Green               | Initialised                              | Anybus module has left the 'NW_INIT' state |
| Flashing Green      | Initialised, diagnostic event(s) present | Extended diagnostic bit is set             |
| Red Exception error |                                          | Anybus state = 'EXCEPTION'                 |

# PROFIBUS Connector (DB9F)

| Pin     | Signal                      | Description                                                                                                    |
|---------|-----------------------------|----------------------------------------------------------------------------------------------------|
| 1       | -                           | -                                                                                                    |
| 2       | -                           | -                                                                                                    |
| 3       | B Line                      | Positive RxD/TxD, RS485 level                                                                                    |
| 4       | RTS                         | Request to send                                                                                                  |
| 5       | GND Bus                     | ground (isolated)                                                                                                |
| 6       | +5V Bus Output <sup>a</sup> | +5V termination power (isolated, short-circuit protected)                                                        |
| 7       | -                           | -                                                                                                    |
| 8       | A Line                      | Negative RxD/TxD, RS485 level                                                                                    |
| 9       | -                           | -                                                                                                    |
| Housing | Cable Shield                | Internally connected to the Anybus protective earth via cable shield filters according to the PROFIBUS standard. |

Figure 3-2 Front view bus coupler PROFIBUS DP V1

# 3.3.2 DeviceNet

# **Front View**

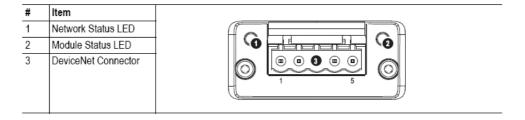

# **Network Status**

| State                 | Indication                                       |  |
|-----------------------|--------------------------------------------------|--|
| Off                   | Not online / No power                            |  |
| Green                 | On-line, one or more connections are established |  |
| Flashing Green (1 Hz) | On-line, no connections established              |  |
| Red                   | Critical link failure                            |  |
| Flashing Red (1 Hz)   | One or more connections timed-out                |  |
| Alternating Red/Green | Self test                                        |  |

# **Module Status**

| State                 | Indication                                                      |  |
|-----------------------|-----------------------------------------------------------------|--|
| Off                   | No power                                                        |  |
| Green                 | Operating in normal condition                                   |  |
| Flashing Green (1 Hz) | Missing or incomplete configuration, device needs commissioning |  |
| Red                   | Unrecoverable Fault(s)                                          |  |
| Flashing Red (1 Hz)   | Recoverable Fault(s)                                            |  |
| Alternating Red/Green | Self test                                                       |  |

# **DeviceNet Connector**

This connector provides DeviceNet connectivity.

| Pin | Signal | Description                              |
|-----|--------|------------------------------------------|
| 1   | V-     | Negative bus supply voltage <sup>a</sup> |
| 2   | CAN_L  | CAN low bus line                         |
| 3   | SHIELD | Cable shield                             |
| 4   | CAN_H  | CAN high bus line                        |
| 5   | V+     | Positive bus supply voltage <sup>a</sup> |

Figure 3-3 Front view bus coupler DeviceNet

# 3.3.3 CANopen

# **Front View**

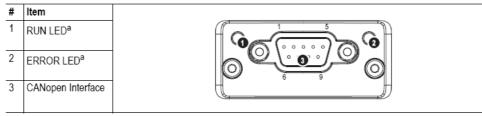

a. The flash sequences for these LEDs are defined in DR303-3 (CiA).

#### **RUN LED**

| LED State           | Indication                   | Description                                      |
|---------------------|------------------------------|--------------------------------------------------|
| Off                 | -                            | No power.                                        |
| Green               | OPERATIONAL                  | The module is in the 'operational' state.        |
| Green, blinking     | PRE-OPERATIONAL              | The module is in the 'pre-operational' state.    |
| Green, single flash | STOPPED                      | The module is in the 'stopped' state.            |
| Green, flickering   | Autobaud                     | Baudrate detection in progress.                  |
| Red <sup>a</sup>    | EXCEPTON state (Fatal Event) | The module has shifted into the EXCEPTION state. |

a. If both LEDs turns red, this indicates a fatal event; the bus interface is shifted into a physically passive state.

# **ERROR LED**

| LED State         | Indication            | Description                                                                                 |
|-------------------|-----------------------|---------------------------------------------------------------------------------------------|
| Off               | -                     | No power - or - device is in working condition.                                             |
| Red, single flash | Warning limit reached | A bus error counter reached or exceeded its warning level.                                  |
| Red, flickering   | LSS                   | LSS services in progress.                                                                   |
| Red, double flash | Error Control Event   | A guard- (NMT-Slave or NMT-master) or heartbeat event<br>(Heartbeat consumer) has occurred. |
| Red <sup>a</sup>  | Bus off (Fatal Event) | Bus off.                                                                                    |

a. If both LEDs turns red, this indicates a fatal event; the bus interface is shifted into a physically passive state.

# **CANopen Interface**

| Pin     | Signal     | Comments |
|---------|------------|----------|
| 1       | -          | -        |
| 2       | CAN_L      | -        |
| 3       | CAN_GND    | -        |
| 4       | -          | -        |
| 5       | CAN_SHLD   | -        |
| 6       | -          | -        |
| 7       | CAN_H      | -        |
| 8       | -          | -        |
| 9       | -          | -        |
| Housing | CAN_SHIELD | -        |

Figure 3-4 Front view bus coupler CANopen

# 3.3.4 Modbus RTU

# **Front View**

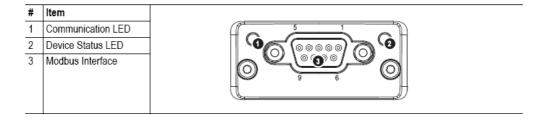

# **Communication LED**

| LED State | Description                     |
|-----------|---------------------------------|
| Off       | No power - or - no traffic      |
| Yellow    | Frame reception or transmission |
| Red       | A fatal error has occurred      |

#### **Device Status LED**

| LED State         | Description                                                                                                    |  |
|-------------------|----------------------------------------------------------------------------------------------------|--|
| Off               | Initialising - or - no power                                                                                                    |  |
| Green             | Module initialised, no error                                                                                                    |  |
| Red               | Internal error - or - major unrecoverable fault                                                                                                    |  |
| Red, single flash | Communication fault or configuration error Case 1: Invalid settings in Network Configuration Object. Case 2: Settings in Network Configuration Object has been changed during runtime (i.e. the settings does not match the currently used configuration) |  |
| Red, double flash | Application diagnostics available                                                                                                    |  |

#### **Modbus Interface**

The Modbus interface is galvanically isolated, and provides both RS-232 and RS-485.

| Pin     | Direction           | Signal | Comment                                                                         |
|---------|---------------------|--------|---------------------------------------------------------------------------------|
| Housing | -                   | PE     | Protective Earth                                                                |
| 1       | -                   | GND    | Bus polarisation, ground (isolated)                                             |
| 2       | Output <sup>a</sup> | 5V     | Bus polarisation power +5V DC (isolated)                                        |
| 3       | Input               | PMC    | Connect to pin #2 for RS-232 operation. Leave unconnected for RS-485 operation. |
| 4       | -                   | -      | -                                                                               |
| 5       | Bidirectional       | B-Line | RS-485 B-Line                                                                   |
| 6       | -                   | -      | -                                                                               |
| 7       | Input               | Rx     | RS-232 Data Receive                                                             |
| 8       | Output              | Tx     | RS-232 Data Transmit                                                            |
| 9       | Bidirectional       | A-Line | RS-485 A-Line                                                                   |

Figure 3-5 Front view bus coupler Modbus RTU

# 3.3.5 Modbus TCP

# **Front View**

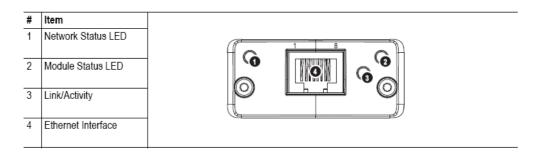

#### **Network Status LED**

Note: A test sequence is performed on this LED during startup.

| LED State       | Description                               |  |
|-----------------|-------------------------------------------|--|
| Off             | No power or no IP address                 |  |
| Green           | Module is in Process Active or Idle state |  |
| Green, flashing | Waiting for connections                   |  |
| Red             | Duplicate IP address, or FATAL event      |  |
| Red, flashing   | Process Active Timeout.                   |  |

#### Module Status LED

Note: A test sequence is performed on this LED during startup.

| LED State     | Description                                                                      |  |
|---------------|----------------------------------------------------------------------------------|--|
| Off           | No power                                                                         |  |
| Green         | Normal operation                                                                 |  |
| Red           | Major fault; module is in state EXCEPTION (or FATAL event)                       |  |
| Red, flashing | Minor fault; the present IP settings differs from the settings in the net.cfg.ob |  |

# LINK/Activity LED

| LED State         | Description          |
|-------------------|----------------------|
| Off               | No link, no activity |
| Green             | Link established     |
| Green, flickering | Activity             |

# **Ethernet Interface**

The ethernet interface supports 10/100Mbit, full or half duplex operation.

Figure 3-6 Front view bus coupler Modbus TCP

# 3.3.6 PROFINET IO

# **Front View**

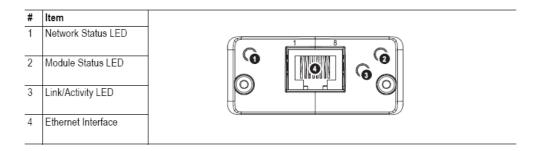

#### **Network Status LED**

Note: A test sequence is performed on this LED during startup.

| LED State       | Description   | Comments                                                                     |
|-----------------|---------------|------------------------------------------------------------------------------|
| Off             | Offline       | - No power                                                                   |
|                 |               | - No connection with IO Controller                                           |
| Green           | Online (RUN)  | - Connection with IO Controller established                                  |
|                 |               | - IO Controller in RUN state                                                 |
| Green, flashing | Online (STOP) | - Connection with IO Controller established<br>- IO Controller in STOP state |

# **Module Status LED**

Note: A test sequence is performed on this LED during startup.

| LED State        | Description         | Comments                                                      |
|------------------|---------------------|---------------------------------------------------------------|
| Off              | Not Initialized     | No power - or - Module in 'SETUP' or 'NW_INIT' state          |
| Green            | Normal Operation    | Module has shifted from the 'NW_INIT' state                   |
| Green, 1 flash   | Diagnostic Event(s) | Diagnostic event(s) present                                   |
| Green, 2 flashes | Blink               | Used by engineering tools to identify the node on the network |
| Red              | Exception Error     | Module in state 'EXCEPTION'                                   |
| Red, 1 flash     | Configuration Error | Expected Identification differs from Real Identification      |
| Red, 2 flashes   | IP Address Error    | IP address not set                                            |
| Red, 3 flashes   | Station Name Error  | Station Name not set                                          |
| Red, 4 flashes   | Internal Error      | Module has encountered a major internal error                 |

# LINK/Activity LED

| LED State         | Description | Comments                                            |
|-------------------|-------------|-----------------------------------------------------|
| Off               | No Link     | No link, no communication present                   |
| Green             | Link        | Ethernet link established, no communication present |
| Green, flickering | Activity    | Ethernet link established, communication present    |

#### **Ethernet Interface**

The ethernet interface operates at 100Mbit, full duplex, as required by PROFINET.

Figure 3-7 Front view bus coupler PROFINET IO

# 3.3.7 EtherNet / IP

# **Front View**

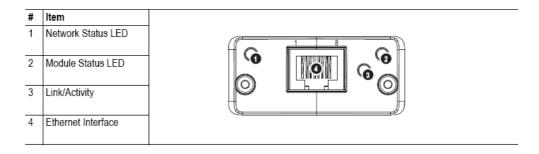

#### **Network Status LED**

Note: A test sequence is performed on this LED during startup.

| LED State       | Description                                                     |  |
|-----------------|-----------------------------------------------------------------|--|
| Off             | No power or no IP address                                       |  |
| Green           | On-line, one or more connections established (CIP Class 1 or 3) |  |
| Green, flashing | On-line, no connections established                             |  |
| Red             | Duplicate IP address, FATAL error                               |  |
| Red, flashing   | One or more connections timed out (CIP Class 1 or 3)            |  |

# Module Status LED

Note: A test sequence is performed on this LED during startup.

| LED State       | Description                                     |  |
|-----------------|-------------------------------------------------|--|
| Off             | No power                                        |  |
| Green           | Controlled by a Scanner in Run state            |  |
| Green, flashing | Not configured, or Scanner in Idle state        |  |
| Red             | Major fault (EXCEPTION-state, FATAL error etc.) |  |
| Red, flashing   | Recoverable fault(s)                            |  |

# LINK/Activity LED

| LED State         | Description          |
|-------------------|----------------------|
| Off               | No link, no activity |
| Green             | Link established     |
| Green, flickering | Activity             |

#### **Ethernet Interface**

The ethernet interface supports 10/100Mbit, full or half duplex operation.

Figure 3-8 Front view bus coupler EtherNet / IP

# 3.3.8 EtherCAT

# **Front View**

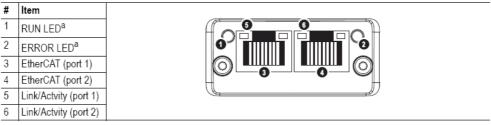

a. The flash sequences for these LEDs are defined in DR303-3 (CiA).

#### **RUN LED**

This LED reflects the status of the CoE (CANopen over EtherCAT) communication.

| LED State           | Indication                   | Description                              |
|---------------------|------------------------------|------------------------------------------|
| Off                 | INIT                         | CoE device in 'INIT'-state (or no power) |
| Green               | OPERATIONAL                  | CoE device in 'OPERATIONAL'-state        |
| Green, blinking     | PRE-OPERATIONAL              | CoE device in 'PRE-OPERATIONAL'-state    |
| Green, single flash | SAFE-OPERATIONAL             | CoE device in 'SAFE-OPERATIONAL'-state   |
| Red <sup>a</sup>    | EXCEPTON state (Fatal Event) | -                                        |

a. If RUN and ERR turns red, this indicates a fatal event, forcing the bus interface to a physically passive state.
 Contact HMS technical support.

## **ERR LED**

This LED indicates EtherCAT communication errors etc.

| LED State         | Indication                  | Description                                                                                                    |
|-------------------|-----------------------------|----------------------------------------------------------------------------------------------------|
| Off               | No error                    | No error (or no power)                                                                                                    |
| Red, blinking     | Invalid configuration       | State change received from master is not possible due to invalid register or object settings.                                                    |
| Red, single flash | Unsolicited state change    | Slave device application has changed the EtherCAT state autonomously; parameter 'Change' in the AL status register is set to 01h (change/error). |
| Red, double flash | Application watchdog timout | Sync manager watchdog timeout                                                                                                    |
| Red <sup>a</sup>  | PDI watchdog timeout        | Anybus module in EXCEPTION                                                                                                    |

a. If RUN and ERR turns red, this indicates a fatal event, forcing the bus interface to a physically passive state.
 Contact HMS technical support.

#### Link/Activity

These LEDs indicate the EtherCAT link status and activityc.

| LED State         | Indication                     | Description                      |
|-------------------|--------------------------------|----------------------------------|
| Off               | No link                        | Link not sensed (or no power)    |
| Green             | Link sensed, no activity       | Link sensed, no traffic detected |
| Green, flickering | Link sensed, activity detected | Link sensed, traffic detected    |

Figure 3-9 Front view bus coupler EtherCAT

# 3.3.9 CC-Link

# **Front View**

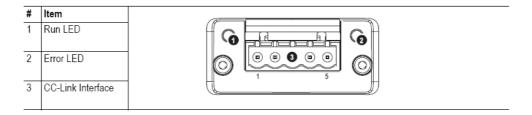

# Run LED

| State | Meaning                                               |  |
|-------|-------------------------------------------------------|--|
| Off   | - No network participation, timeout status (no power) |  |
| Green | - Participating, normal operation                     |  |
| Red   | - Major fault (FATAL error)                           |  |

# **Error LED**

| State           | Meaning                                                            |  |  |  |  |
|-----------------|--------------------------------------------------------------------|--|--|--|--|
| Off             | - No error detected (no power)                                     |  |  |  |  |
| Red             | - Major fault (Exception or FATAL event)                           |  |  |  |  |
| Red, flickering | - CRC error (temporary flickering)                                 |  |  |  |  |
| Red, flashing   | - Station Number or Baud rate has changed since startup (flashing) |  |  |  |  |

# **CC-Link Interface**

| Pin | Signal | Comment                |
|-----|--------|------------------------|
| 1   | DA     | Positive RS485 RxD/TxD |
| 2   | DB     | Negative RS485 RxD/TxD |
| 3   | DG     | Signal Ground          |
| 4   | SLD    | Cable Shield           |
| 5   | FG     | Protective Earth       |

Figure 3-10 Front view bus coupler CC-Link

# 3.4 Connection of Power Supply

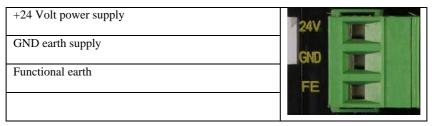

Figure 3-11 Front view plug power supply

# 3.5 Connection SN-I/F (PROTECT-PSC)

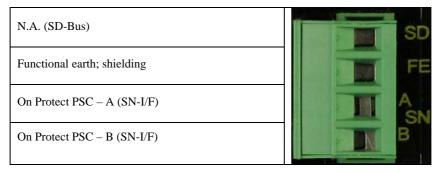

Figure 3-12 Front view plug SN-I/F (PROTECT-PSC)

# 3.6 Displays / Display Area

Displays are provided via LEDs. These are located in the areas marked red in FFigure 3-13.

# **Bus coupler LEDs**

The 2 or 3 LEDs on the bus coupler show the status of the standard field bus connection. Details on the different standard field buses are provided in chapter 3.3.

# **Status LEDs**

The 2 Status-LEDs display the status of the most important functions of the PROTECT-PSC Universal-Gateway. These are the state of operating and error of the gateway.

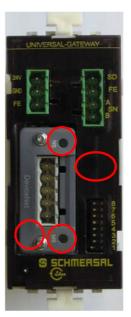

Figure 3-13 Displays of the gateway

| Name               | Colour               | Description                                                                                                    |  |  |  |  |
|--------------------|----------------------|----------------------------------------------------------------------------------------------------|--|--|--|--|
| Normal operation   | Green/red/yell<br>ow | LED displays of the bus couplers are copied because these may be concealed by bus plugs                         |  |  |  |  |
| Top LED flashes    | Red                  | Communication to PROTECT-PSC has failed                                                                         |  |  |  |  |
| Bottom LED flashes | Red                  | Communication to the bus coupler has not started. Is shown after switching on and during configuration changes. |  |  |  |  |
|                    |                      |                                                                                                    |  |  |  |  |

Table 3-3 States of the status LEDs

# 3.7 Operating Elements / Operating Area

#### 3.7.1 DIP Switches

The DIP switch strip is located on the bottom right of the device. If the top switch (8) is in the ON position, the DIP switches (1-7) are used for address setting. If the top (8) switch is in the OFF position, the DIP switches (1-7) are used for bus setting. The standard field bus settings are independent of the bus coupler module used and may therefore also be used without function in part.

All settings are stored in the internal flash memory and therefore remain after switching off.

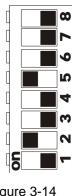

igure 3-14 DIP switches

#### 3.7.2 Operation

First bring the DIP switch (8) to the required position so as then to use DIP switches (1-7) to set the address or I/O & bus position.

| DIP switch 8 | Meaning                           |
|--------------|-----------------------------------|
| ON           | Setting of the bus address        |
| OFF          | Setting of the transferred I/Os   |
|              | Setting of bus speed, data format |

Table 3-4 DIP switch (8)

The DIP switches (1-7) may be brought to the required combination in any order. 10 seconds after last altering the switch positions the current settings are stored in the flash and the gateway conducts a warm start. This causes the standard field bus connection to first be separated and then restarted with the new settings.

If the *DIP* switch (8) is in the *ON* position, the bus address (if one can/must be set) results directly from the binary code of the DIP switches (1-7), whereby switch (7) assumes the highest value.

| DIP switch    | 1 | 2 | 3 | 4 | 5  | 6  | 7  |
|---------------|---|---|---|---|----|----|----|
| Address value | 1 | 2 | 4 | 8 | 16 | 32 | 64 |

Table 3-5 DIP switches (1-7) – setting of the bus address

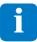

**Information**: in the case of Modbus RTU the address set with the DIP switches must be multiplied by 2 to achieve the effective address.

**Information**: depending on bus type certain addresses may be forbidden/reserved. These may not then be used as slave address to avoid faults.

If the *DIP* switch (8) is in the *OFF* position the *DIP* switches 1-2 are used for the number of transferred I/Os.

| Switch combinate DIP switches 21 | on Meaning       |
|----------------------------------|------------------|
| 0 0                              | 8 bytes          |
|                                  | 4 words (16bit)  |
|                                  | 64 bit           |
| 0 1                              | 16 bytes         |
|                                  | 8 words (16bit)  |
|                                  | 128 bit          |
| 10                               | 32 bytes         |
|                                  | 16 words (16bit) |
|                                  | 256 bit          |
| 1 1                              | 64 bytes         |
|                                  | 32 words (16bit) |
|                                  | 512 bit          |

Table 3-6 DIP switches (1-2) - number of I/Os to be transferred

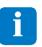

#### Information:

The data volume stated applies to both transmission directions. The INPUT and OUTPUT areas are to be understood from the point of view of an external system. The INPUT area is the input area (input data); the OUTPUT area is the output area (output data) of the external system.

The status of the PROTECT-PSC is transferred in the last byte of the INPUT area.

Meaning of the bits in the status of the PROTECT-PSC:

| Bit | Value                     | Meaning                                           |
|-----|---------------------------|---------------------------------------------------|
| 0   | 0x01; 1                   | Communication between Protect PSC CPU and gateway |
|     |                           | 1=OK, 0=interrupted                               |
| 1   | 0x02; 2                   | Protect PSC RUN-Status                            |
|     |                           | 1=program running, 0=no program running           |
| 2   | 0x04; 4                   | Slight error                                      |
| 3   | 0x08; 8                   | Serious error                                     |
| 4   | 0x10; 16                  | Alarm                                             |
| 5-7 | 0x20,0x40,0x80; 32,64,128 | Status                                            |

Table 3-7 Status bits of the PROTECT-PSC

Furthermore the *DIP* switches 3-7 are used to set the transmission parameters if the *DIP* switch (8) is in the *OFF* position.

| DIP switch 73 | Profibus | DeviceNet | CANopen<br>Modbus<br>RTU |             | Modbus TCP | ProfiNet 10 | Ethernet IP | EtherCat | CC-Link |
|---------------|----------|-----------|--------------------------|-------------|------------|-------------|-------------|----------|---------|
| 00000         | -        | 125k      | 10k                      | 2400, 8E1   | -          | -           | -           | -        | 156k    |
| 00001         |          | 250k      | 20k                      | 2400, 801   | -          | -           | -           | -        | 625k    |
| 00010         | -        | 500k      | ???                      | 2400, 8N2   | -          | -           | -           | -        | 2.5M    |
| 00011         | -        | Autobaud  | 100k                     | 2400, 8N1   | -          | -           | -           | -        | 5M      |
| 00100         | -        | -         | 125k                     | 4800, 8E1   | -          | -           | -           | -        | 10M     |
| 00101         | -        | -         | 250k                     | 4800, 8O1   | -          | -           | -           | -        | -       |
| 00110         | -        | -         | 500k                     | 4800, 8N2   | -          | -           | -           | -        | -       |
| 00111         | -        | -         | 800k                     | 4800, 8N1   | -          | -           | -           | -        | -       |
| 01000         | -        | -         | 1M                       | 9600, 8E1   | -          | -           | -           | -        | -       |
| 01001         | -        | -         | Autobaud                 | 9600, 8O1   | -          | -           | -           | -        | -       |
| 01010         | -        | -         | -                        | 9600, 8N2   | -          | -           | -           | -        | -       |
| 01011         | -        | -         | -                        | 9600, 8N1   | -          | -           | -           | -        | -       |
| 01100         | -        | -         | -                        | 19200, 8E1  | -          | -           | -           | -        | -       |
| 01101         | -        | -         | -                        | 19200, 8O1  | -          | -           | -           | -        | -       |
| 01110         | -        | -         | -                        | 19200, 8N2  | -          | -           | -           | -        | -       |
| 01111         | -        | -         | -                        | 19200, 8N1  | -          | -           | -           | -        | -       |
| 10000         | -        | -         | -                        | 38400, 8E1  | -          | -           | -           | -        | -       |
| 10001         | -        | -         | -                        | 38400, 8O1  | -          | -           | -           | -        | -       |
| 10010         | -        | -         | -                        | 38400, 8N2  | -          | -           | -           | -        | -       |
| 10011         | -        | -         | -                        | 38400, 8N1  | -          | -           | -           | -        | -       |
| 10100         | -        | -         | -                        | 57600, 8E1  | -          | -           | -           | -        | -       |
| 10101         | -        | -         | -                        | 57600, 8O1  | -          | -           | -           | -        | -       |
| 10110         |          | -         | -                        | 57600, 8N2  | -          | -           | -           | -        | -       |
| 10111         | -        | -         | -                        | 57600, 8N1  | -          | -           | -           | -        | -       |
| 11000         | -        | -         | -                        | 76800, 8E1  | -          | -           | -           | -        | -       |
| 11001         | -        | -         | -                        | 76800, 8O1  | -          | -           | -           | -        | -       |
| 11010         | -        | -         | -                        | 76800, 8N2  | -          | -           | -           | -        | -       |
| 11011         | -        | -         | -                        | 76800, 8N1  | -          | -           | -           | -        | -       |
| 11100         | -        | -         | -                        | 115.2k, 8E1 | -          | -           | -           |          | -       |
| 11101         | -        | -         | -                        | 115.2k, 8O1 | -          | -           | -           |          | -       |
| 11110         | -        | -         | -                        | 115.2k, 8N2 | -          | -           | -           | -        | -       |
| 11111         | -        | -         | -                        | 115.2k, 8N1 | -          | -           | -           | -        | -       |
|               | *1       |           |                          |             | *1         | *1          | *1          | *1       |         |

<sup>\*1</sup> Automatically set; the DIP switches have no effect

Table 3-8 DIP switches (3-7) – transmission parameters

# 4 Installation / Project Planning

This chapter contains the description of the assembly and wiring of the PROTECT-PSC Universal-Gateway.

| 4.1 | Asse   | Assembly                                              |     |  |
|-----|--------|-------------------------------------------------------|-----|--|
|     | 4.1.1  | Ambient Conditions                                    | 4–2 |  |
|     | 4.1.2  | Assembly of the Safety Compact Controller PROTECT-PSC | 4–2 |  |
|     | 4.1.3  | Assembly / Dismantling of the Gateway                 | 4–4 |  |
| 4.2 | Wiring |                                                       | 4–6 |  |
|     | 4.2.1  | General Information on Wiring                         | 4–6 |  |
|     | 4.2.2  | Fusing                                                | 4–6 |  |
|     | 4.2.3  | Connection to PROTECT PSC                             | 4–7 |  |

# 4.1 Assembly

#### 4.1.1 Ambient Conditions

Fehler! Verweisquelle konnte nicht gefunden werden. / Fehler! Textmarke nicht definiert.

The following ambient conditions must be observed for the perfect operation of the

following ambient conditions must be observed for the perfect operation of the PROTECT-PSC Universal-Gateway. Complete information is contained in chapter 6.1.1.

| Position              | Description                             |  |  |
|-----------------------|-----------------------------------------|--|--|
| Temperature range     | 0 to 55°C                               |  |  |
| Air humidity          | 30 to 85 % RH                           |  |  |
| Air pressure          | 86 kPa to 106 kPa                       |  |  |
| Degree of pollution   | 2 to DIN EN 50178 (VDE 0160)            |  |  |
| Place of installation | Earthed, lockable metal switch cabinet  |  |  |
| Frace of installation | with degree of protection IP 54 minimum |  |  |

Table 4-1 Admissible ambient conditions

#### 4.1.2 Assembly of the Safety Compact Controller PROTECT-PSC

#### Installation position

In order to guarantee sufficient ventilation and comfortable assembly/dismantling of the individual modules, please leave a free space of at least 50mm above and beneath the system. A distance of 50mm must similarly be maintained to the left, right and to the front. The unit must installed exclusively as shown below (horizontally suspended).

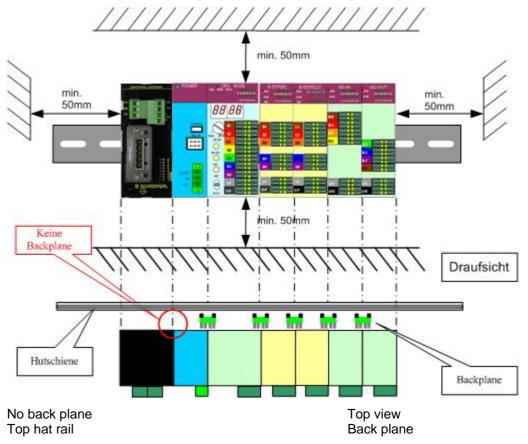

Figure 4-1 Installed position and position of the PROTECT-PSC Universal-Gateway

#### **Installation Site**

Select an installation site that is located as far away as possible from the power level and other interfering radiation and heat sources of the switch cabinet.

#### 4.1.3 Assembly / Dismantling of the Gateway

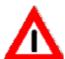

Assembly / dismantling work may only be performed in a de-energised state.

#### **Assembly**

The module shown in the following figures is representative of the PROTECT-PSC Universal-Gateway.

- 1. It is recommended to install the gateway on the left next to the PROTECT-PSC System. The supplied SN-I/F communication cable is intended for this purpose.
- 2. Attach an earthed DIN top hat rail with a maximum distance between the bore holes of 10 cm. The two white interlocks must be pulled out for attachment of the module to the top hat rail.

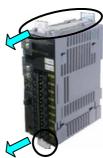

Figure 4-2 Assembly of a module (1/3)

**3.** Then press the module carefully against the top hat rail until a click is heard. Ensure that the module has been inserted into the side guide groove of the adjacent module.

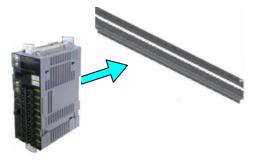

Figure 4-3 Assembly of a module (2/3)

4. Check that the module is fitted correctly and push back the interlocks.

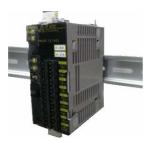

Figure 4-4 Assembly of a module (3/3)

**5.** After assembly of all modules the system must be secured on both sides using fixing clamps or comparable measures.

#### **Dismantling**

Pull out the two interlocks before removing the module. Then carefully pull the module from the side guide grooves to the front.

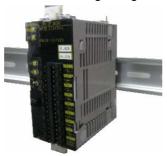

Figure 4-5 Dismantling of a module

# 4.2 Wiring

#### 4.2.1 General Information on Wiring

This chapter contains important information on wiring of the PROTECT-PSC Universal-Gateway which must be followed for safe and trouble-free operation.

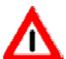

The electrical equipment must be wired in agreement with IEC 60439-1, 7.8.3.

The maximum admissible suspended length of the cables is 30cm.

#### **Power supply**

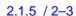

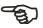

The power supply units used for the power supply must satisfy the requirements set out in Chapter 2.1.5.

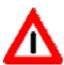

The maximum cable length between the power supply units and the PROTECT-PSC Universal-Gateway may not exceed 15m.

#### Power supply cables

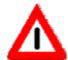

Ensure that power supply cables are at least 50mm away from the modules.

#### **Connector strips**

|               |        | Recommended cable cross-section   |                                  |
|---------------|--------|-----------------------------------|----------------------------------|
| Supply        | 3 pole | Phoenix FRONT-MSTB 2.5/ 3-ST-5,08 | For all connecting cables (apart |
| Communication | 4 pole | Phoenix FRONT-MSTB 2.5/ 4-ST-5,08 | from earth) 0.75 mm <sup>2</sup> |

Table 4-2 Connector strips used for the modules

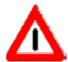

For reasons of shock hazard protection all connections must be fitted with the appropriate mating plugs.

# Internal fusing

The gateway has internal fusing. After destruction of the internal fuse the module no longer functions. The fuse cannot be replaced.

#### **4.2.2** Fusing

An external pre-fuse of 0.5 A slow-blowing must be incorporated in the supply lines.

#### 4.2.3 Connection to PROTECT PSC

#### General

The communication line (SN-I/F) for the gateway must satisfy the following requirements:

- Cross-section minimum 0.25 mm²
- Stranded in pairs (>3 transpositions per metre)
- Shield of copper wire with at least 80% coverage
- Wave resistance 100 180 Ohm

For example, cable of the type UL 2464-2SB.

3.5 / 3-14

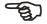

Ensure that terminals A and B are correctly poled when connecting. The shield must be applied to terminal FE of the PROTECT-PSC Universal-Gateway. If A/B are confused, no communication will come about and the top LED will flash red permanently.

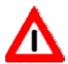

The maximum cable length of the SN-I/F line may not exceed 3m. If present, the SN-I/F communication cable enclosed with the gateway must be used.

#### SN-I/F communication cable

Connect the PROTECT-PSC Universal-Gateway to the power module using the SN-I/F communication cable (Figure 4-6) as shown in Figure 4-7.

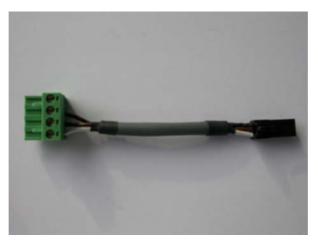

Figure 4-6 SN-I/F communication cable

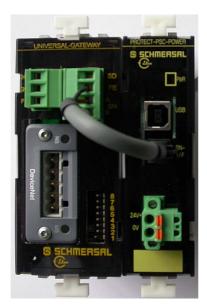

Figure 4-7 Connection of the Universal-Gateway to the power module

# 5 Programming / Parameter Assignment

This chapter contains the description of the memory mapping and of the configuration of the PROTECT-PSC Universal-Gateway in the target system.

| 5.1 | Over                                                                     | view                           | 5-2 |  |  |
|-----|--------------------------------------------------------------------------|--------------------------------|-----|--|--|
| 5.2 | Mem                                                                      | ory Mapping in the PROTECT-PSC | 5-2 |  |  |
| 5.3 | 3 Memory Mapping in External Systems                                     |                                |     |  |  |
| 5.4 | Configuration of the PROTECT-PSC Universal-Gateway in the Target System5 |                                |     |  |  |
|     | 5.4.1                                                                    | PROFIBUS DP V1                 | 5-4 |  |  |
|     | 5.4.2                                                                    | DeviceNet                      | 5-5 |  |  |
|     | 5.4.3                                                                    | CANopen                        | 5-5 |  |  |
|     | 5.4.4                                                                    | Modbus RTU                     | 5-5 |  |  |
|     | 5.4.5                                                                    | Modbus TCP                     | 5-5 |  |  |
|     | 5.4.6                                                                    | PROFINET IO                    | 5-5 |  |  |
|     | 5.4.7                                                                    | Ethernet / IP                  | 5-5 |  |  |
|     | 5.4.8                                                                    | EtherCAT                       | 5-5 |  |  |
|     | 5.4.9                                                                    | CC-Link                        | 5-6 |  |  |

#### 5.1 Overview

PROTECT-PSCsw will provide assistance in the programming of the non safetyoriented data exchange via a standard field bus with other control and operating units.

Irrespective of the realisation of data exchange in the user program, the standard field bus parameters described in chapter 3.7.2 must be set corresponding to the bus coupler module used.

The actual data exchange in the PROTECT-PSC user program is performed by writing and reading of the "EL" communication flag (see chapter 5.2 below). The writing and reading is generated in the graphic programming language "Contact Plan" by using coil and NO/NC contacts.

## 5.2 Memory Mapping in the PROTECT-PSC

Data exchange takes place via the "EL" memory area ("EL" communication flag) of the PROTECT-PSC. It occupies the following addresses.

The assignment of the "EL" memory area is divided as follows:

| Direction            | Bit address  | Word address | Data access in the PRO-<br>TECT-PSC |
|----------------------|--------------|--------------|-------------------------------------|
| Gateway <b>←</b> CPU | EL 000 - 0FF | EL 00 - 0F   | Writing / coil                      |
| Gateway → CPU        | EL 100 - 1FF | EL 10 - 1F   | Reading / NO/NC                     |
| Gateway <b>←</b> CPU | EL 200 - 2FF | EL 20 - 2F   | Writing / coil                      |
| Gateway → CPU        | EL 300 – 3FF | EL 30 - 3F   | Reading / NO/NC                     |

Table 5-1 Assignment of the "EL" memory area

The entire EL memory area is divided into 2 blocks each of 256 bit / 16 words for reading and writing.

Access from the PROTECT-PSC user program is currently only possible via bit addresses.

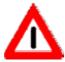

The delay time of the PROTECT-PSC Universal-Gateway for the transmission of the "EL" data area is 47.8ms.

## 5.3 Memory Mapping in External Systems

Convince yourself how the communication sequence must be implemented for the target system used. You will usually find detailed information for your target system in the instruction manual.

It is assumed that you are familiar with the communication process.

In principle a corresponding address in the connected external system must be assigned to every address in the PROTECT-PSC.

The blocks of 256 bit / 16 words of the "EL" memory area separated by addresses are shown contiguously in the target system, i.e. the "EL 000 - EL 0FF" and "EL 200 - EL 2FF" is a contiguous block in the target system of 512 bit or 64 byte or 32 double words.

Depending *on the standard field bus used*, the following aspects must be observed for functioning communication and correct mapping:

#### Node address

A clear node ID must be assigned to every participant (Slave). A network scan is frequently helpful if this help is offered by the target system that presents the participants who may be reached graphically or in text form.

#### • Transmission rate

Ensure that the correct transmission rate is set. You may also be able to use "Auto-Detect".

#### • Transmission profile

A few standard field buses (e.g. CANopen) provide different transmission profiles. Find out about the profile suitable for your application.

#### GSD, EDS, XML files

The following bus systems use files that describe transmission properties of the connected participants:

- GSD: PROFIBUS (file ext.: gsd) and PROFINET IO (file ext.: xml)
- EDS: DeviceNet, CANopen, EtherNet /IP
- XML: EtherCat

These must usually be registered in the target system frequently using a network configurator.

#### Number of I/O data

The transmitted IO number must agree with the number expected by the target system.

Observe in particular any possible restrictions with respect to the number transmitted and the organisational form (bit, byte, word, double or long) of the data.

#### Data consistency

If more than the known organisational forms (to long) are required to be transmitted consistently, some field buses have provided for special transmission functions for this purpose.

Information on this is provided in the instruction manual of the target system

#### I/O address / offset / mapping in the target system

This is a particularly important point. Convince yourself which addresses have been used to map the I/O data in your target system.

These addresses may frequently be stipulated directly or as offset to a base address.

#### Type and timing of the data refresh

There may possibly be configuration options here too. The nature and timing of the data refresh have a decisive influence on the bus load and therefore of course on the reaction behaviour.

#### Device name / slave name

In a few bus systems a name may be assigned to the participant. It may be then symbolically addressed using this name.

# The following points must be heeded for Ethernet-based systems exclusively:

#### MAC address

The MAC address (Media-Access-Control address) is the hardware address of every individual network adaptor which serves the clear identification of the device (slaves) in a network.

It is usually only read out and can frequently not be edited or only edited with special aids.

#### IP address / DHCP server / host name / DNS

An IP address can be manually set or procured from a DHCP server. A host name and therefore a clear identification may be assigned to the slave in the network. The realisation of the host name in a machine-readable address is typically assumed by a DNS service.

#### Subnet mask / default gateway

The subnet mask is a bit mask which specifies in the network protocol in the description of IP networks how many bits signify the network prefix at the start of the IP address shown.

A network address is described as a default gateway to which clients send their packets if the target address is outside their own network and no other information is available as to how the target network can be reached.

# 5.4 Configuration of the PROTECT-PSC Universal-Gateway in the Target System

Detailed descriptions on the configuration of the gateway in frequently used target systems are provided in the following.

Any configuration files required for the target system as well as the GSD, EDS or XML files are available in the corresponding sub-directories on the CD.

The standard field bus adapter used is the Anybus-CompactCom-Module (Anybus-CC) from HMS Industrial Networks. Please observe the configuration information on this module type in the descriptions.

All descriptions and configuration files of the target system are tested original versions of the company:

## **HMS Industrial Networks AB**

Stationsgatan 37 302 45 Halmstad Sweden

For configurations in other target systems please only use these as support. Exact descriptions are provided in the operating instructions of the target systems.

#### 5.4.1 PROFIBUS DP V1

Configuration description:

1 PROFIBUS DP V1\PROFIBUS Slave Step7 2.1.pdf

Sub-directory configuration files:

2 DeviceNet\DeviceNet\_RSNetWorx\_1\_03.pdf

#### 5.4.2 DeviceNet

Configuration description:

\_2 DeviceNet\DeviceNet\_RSNetWorx\_1\_03.pdf

Sub-directory configuration files:

\_2 DeviceNet\324-8066-DeviceNet\_RSNetworx\_1\_03

#### 5.4.3 CANopen

Configuration description:

3 CANopen\CANOpen\_slave\_Twidosof\_1.01.pdf

Sub-directory configuration files:

3 CANopen\334-5947-CANOpen\_slave\_Twidosof\_1.01

#### 5.4.4 Modbus RTU

Configuration description:

\_4 ModbusRTU\ModbusRTU\_slave\_Unity\_1.03.pdf

Sub-directory configuration files:

4 ModbusRTU\335-5635-ModbusRTU slave Unity 1.03

#### 5.4.5 Modbus TCP

Configuration description:

5 ModbusTCP\ModbusTCP UnityProL 1 03.pdf

Sub-directory configuration files:

5 ModbusTCP\367-3980-ModbusTCP UnitvProL 1 03

#### 5.4.6 PROFINET IO

Configuration description:

6 PROFINET IO\PROFINETIO Slave Step7 1.11.pdf

Sub-directory configuration files:

6 PROFINET IO\341-8256-PROFINETIO Slave Step7 1.11

#### 5.4.7 Ethernet / IP

Configuration description:

7 Ethernet IP\EtherNetIP adapter RSLogix 2.03.pdf

Sub-directory configuration files:

7 Ethernet IP\368-0063-EtherNetIP adapter RSLogix 2.03

#### 5.4.8 EtherCAT

Configuration description:

8 EtherCAT\EtherCAT slave TwinCAT 1.04.pdf

#### 5.4.9 **CC-Link**

Configuration description:

9 CC-Link\AppNote CCLink configuration 1\_02.pdf

Sub-directory configuration files:

9 CC-Link\342-5250-CCLink\_GX\_1\_02

9 CC-Link\342-2959-HMS-ABCC-CCL.CSP example

**Annex** 

# 6 Annex

| 6.1 | Tech  | 6-2                           |     |
|-----|-------|-------------------------------|-----|
|     | 6.1.1 | General Data                  | 6-2 |
|     | 6.1.2 | Electromagnetic Compatibility | 6-2 |
| 6.2 | Cons  | sidered Standards             | 6-3 |
| 6.3 | Liter | ature References              | 6-3 |

Annex 6

# 6.1 Technical Data

#### 6.1.1 General Data

| Position                | Description                                                                                                    |                |         |           |                |
|-------------------------|----------------------------------------------------------------------------------------------------|----------------|---------|-----------|----------------|
| Supply voltage          | 24V DC +20% -15%                                                                                                    |                |         |           |                |
| Power input             | max. 0.5 A                                                                                                    |                |         |           |                |
| Wattage                 | max. 12W                                                                                                    |                |         |           |                |
| Ambient temperature     | 0 – 55°C                                                                                                    |                |         |           |                |
| Air humidity            | 30 – 85%RH                                                                                                    | (non-condensin | ıg)     |           |                |
| Air pressure            | 86 kPa to 106 kPa                                                                                                    |                |         |           |                |
| Ambient atmosphere      | No aggressive gases permitted                                                                                                    |                |         |           |                |
| Degree of pollution     | 2 to DIN EN 50178                                                                                                    |                |         |           |                |
| Rated isolation voltage | Protective class I ( $<50 \text{ V} * \sqrt{2} = 71 \text{ V}$ )                                                                                                    |                |         |           |                |
| Area of use             | II : Average environmental or operational influences are to be expected; the assembly site (e.g. the electrical installation room) protects the installation from strong environmental influences (e.g. vibration-dampened site of installation of the switch cabinet). |                |         |           |                |
| Installation site       | Earthed lockable metal switch cabinet Protective class at least IP 54                                                                                                    |                |         |           |                |
|                         |                                                                                                    | Frequency      | Beschl. | Amplitude | Runs           |
| Oscillations            | DIN EN<br>60068-2-6                                                                                                    | 1057Hz         | -       | 0,35 mm   | 20 cycles      |
|                         |                                                                                                    | 57150Hz        | 5,0 g   | -         | (1 octave/min) |
| Shock impact            | DIN EN60068-2-29. (10g 1000 ±10 times, X,Y,Z direction)                                                                                                    |                |         |           |                |
| Voltage interruption    | Maximum 10ms at intervals of minimum 1 second                                                                                                    |                |         |           |                |

Table 6-1 General technical data for all modules

# 6.1.2 Electromagnetic Compatibility

The functional safety is guaranteed for the interference levels specified.

| Position                        | Standard    | Specification                                                                                                    |
|---------------------------------|-------------|----------------------------------------------------------------------------------------------------|
| Discharge of static electricity | IEC6100-4-2 | Contact discharge : ±6 kV<br>Air discharge : ±8 kV                                                                                                    |
| Electromagnetic HF field        | IEC6100-4-3 | Housing : 80 2000MHz / 10V/m                                                                                                    |
| Fast transient                  | IEC6100-4-4 | $\begin{array}{ll} \mbox{Signal connections} & : \pm 1 \mbox{kV} \\ \mbox{Direct current network inputs} & : \pm 1 \mbox{kV} \\ \mbox{Function ground} & : \pm 1 \mbox{kV} \\ \end{array}$ |
| Surge voltages                  | IEC6100-4-5 | Signal connections : ±1kV  Direct current network inputs : ±1kV                                                                                                    |
| High frequency                  | IEC6100-4-6 | Signal connections : Direct current network inputs : Function ground : 0.15 80MHz / 10 V                                                                                                   |

Table 6-2 Electromagnetic compatibility

Annex 6

# 6.2 Considered Standards

| Standard                       | Name                                                                                                    |
|--------------------------------|----------------------------------------------------------------------------------------------------|
| DIN EN 61508; 1-7              | Functional Safety of Safety-Related Electrical, Electronic/Programmable Electronic Systems                                                                    |
| DIN EN 954-1:1997-03           | Safety of Machines – Safety-Related Parts of Control Systems –<br>Part 1: General Design Principles; German version EN954-<br>1:1996                          |
| DIN EN ISO 13849-1:2007-<br>07 | Safety of Machines – Safety-Related Parts of Control Systems –<br>Part 1: General Design Principles (ISO 13849-1:2000); German<br>version EN ISO 13849-1:2006 |
| DIN EN ISO 13849-2:2003-<br>12 | Safety of Machines – Safety-Related Parts of Control Systems -<br>Part 2: Validation (ISO 13849-2:2003);<br>German version EN ISO 13849-2:2004                |
| DIN EN 60204-1:2007-06         | Safety of Machines – Electrical Equipment of Machines – Part 1:<br>General Requirements (IEC 60204-1:2005,modified); German<br>version EN 60204-1:2006        |
| DIN EN 61000-2-5:1995          | Electromagnetic Compatibility                                                                                                    |

Table 6-3 Considered standards

# 6.3 Literature References

In progress!

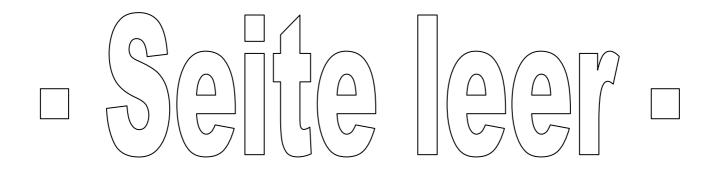